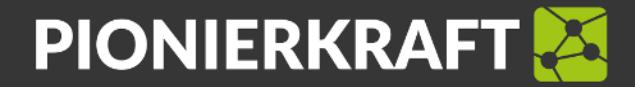

## **REGISTRIERUNGSANLEITUNG FÜR DAS PIONIERKRAFT-PORTAL**

Wir freuen uns, Dich in unserer Community begrüßen zu dürfen.

Um mit der Stromlieferung an Deine Mieter oder Nachbarn loslegen zu können, musst Du Dich zuerst auf dem PIONIERKRAFT-Portal registrieren:

1. Besuche die folgende Website und klicke auf "Registrierung":

<https://app.pionierkraft.de/>

- 2. Befolge die angezeigten Schritte, indem Du Deine persönlichen Daten, die Standortinformationen zu Deiner Erzeugungsanlage und die Anzahl der zu beliefernden Wohneinheiten ausfüllst.
- 3. Buche im nächsten Schritt das Servicepaket und die Zusatzleistungen (optional). Bitte halte vorab Deine Zahlungsdaten für die Buchung des PIONIERKRAFT Servicepakets bereit. Du kannst mit Kreditkarte oder per Lastschrift bezahlen.
- 4. Nach der Zahlung landest Du direkt auf dem Portal, auf dem Du die beliefernden Wohneinheiten und die Vertragspartner hinterlegt.
- 5. Fülle die Daten zu den einzelnen Wohneinheiten aus und ordne sie den Seriennummern der PIONIERKRAFTwerke zu. Diese findest Du im Installationsprotokoll in der Tabelle "Zuordnung der PIONIERKRAFTwerke (PKW) mit den zu beliefernden Wohneinheiten". Falls die Registrierung bereits vor der Installation erfolgt, kannst Du dies auch später bzw. nach erfolgter Installation und Prozessschritt 6 erledigen.
- 6. Hinterlege die vereinbarten Stromlieferungskonditionen zwischen Dir und Deinen Nachbarn / Mietern. Anschließend kannst Du die Vertragsdokumente direkt im Portal herunterladen, entsprechend ausfüllen und unterschreiben lassen. Der Vertrag tritt mit Eurer gegenseitigen Unterschrift in Kraft.
- 7. Lade Deine Vertragspartner mit den persönlichen Registrierungslinks ein, sich zu registrieren, damit sie jederzeit einsehen können, wie viel Solarstrom sie von Dir erhalten
- 8. Jetzt sind alle Schritte abgeschlossen und Du kannst direkt und jederzeit auf das Dashboard und Deine Vertragsdaten zugreifen.

## **DAS ERWARTET DICH IM PIONIERKRAFT-PORTAL**

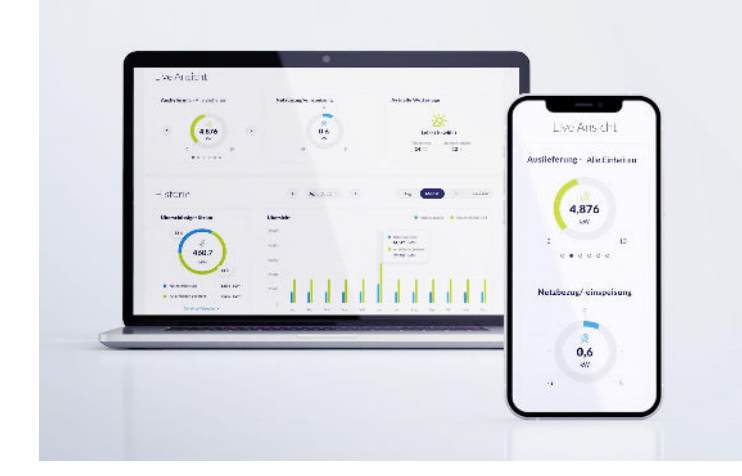

- Koordiniere Deine Stromverträge einfach und schnell: egal ob ein Mieterwechsel bevorsteht oder Du neue Haushalte beliefern oder die bestehenden Vertragskonditionen ändern möchtest.
- Behalte stets den Überblick und verfolge Deine Stromlieferungen in Echtzeit auf dem Portal-Dashboard.

Nach der erfolgreichen Registrierung im Portal senden wir Dir die Anleitung für den Antrag auf Stromsteuerbefreiung. Den Antrag reichst Du idealerweise noch vor dem Installationsdatum bei Deinem Hauptzollamt ein. Bei Fragen stehen wir Dir unter support@pionierkraft.de zur Verfügung.